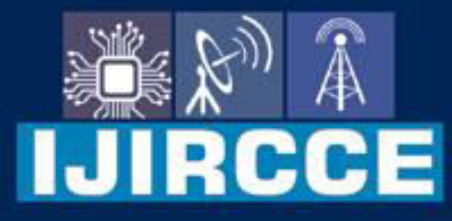

e-ISSN: 2320-9801 | p-ISSN: 2320-9798

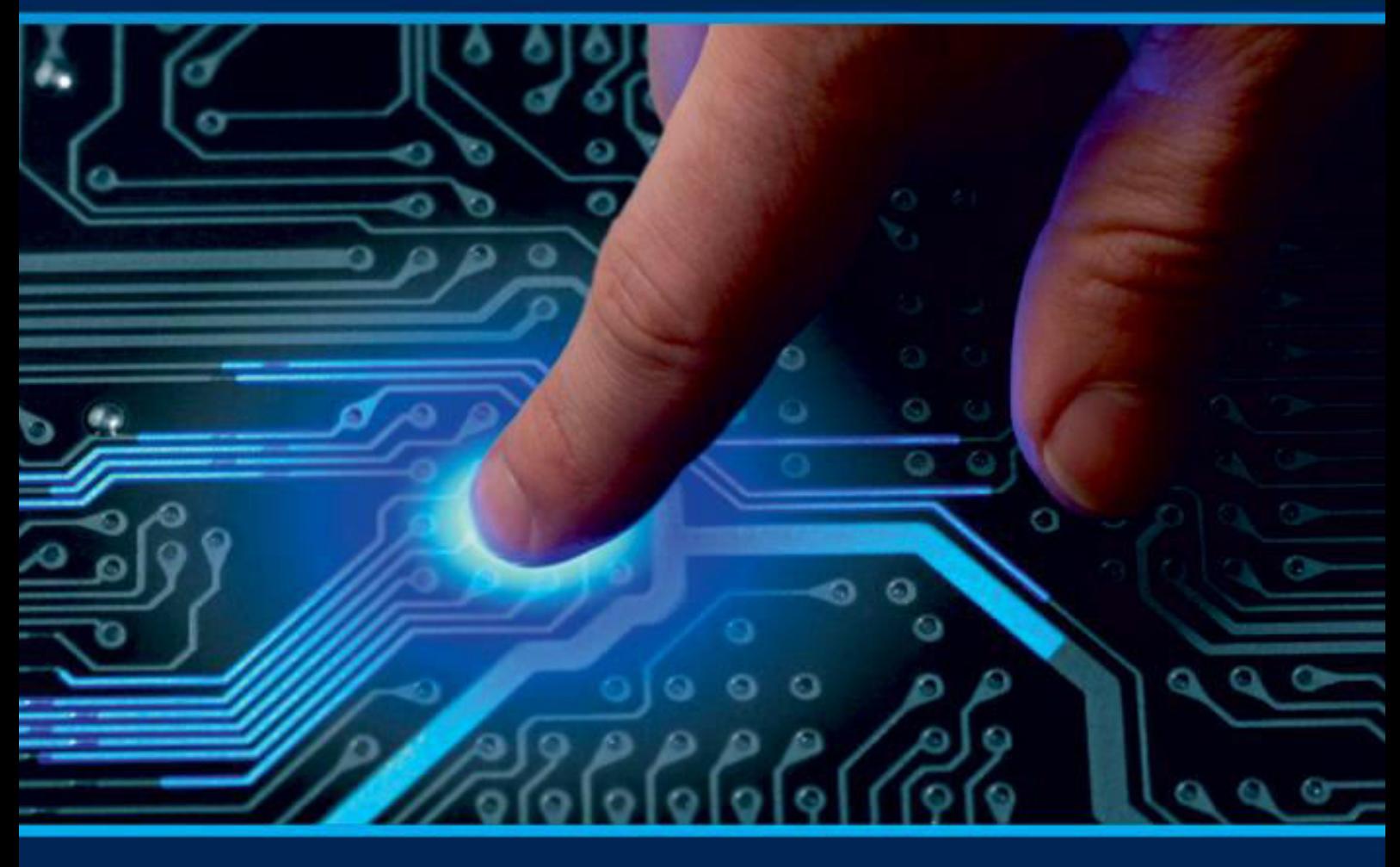

# **INTERNATIONAL JOURNAL** OF INNOVATIVE RESEARCH

IN COMPUTER & COMMUNICATION ENGINEERING

Volume 11, Issue 10, October 2023

**ERNATIONAL** К **STANDARD** 

 $\odot$ 

# **Impact Factor: 8.379**

9940 572 462 □

6381 907 438

ijircce@gmail.com  $\geq$ 

@ www.ijircce.com

 **| e-ISSN: 2320-9801, p-ISSN: 2320-9798[| www.ijircce.com |](http://www.ijircce.com/) |Impact Factor: 8.379 || A Monthly Peer Reviewed & Referred Journal |** 

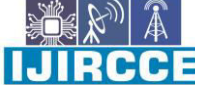

**|| Volume 11, Issue 10, October 2023 ||**

**| DOI: 10.15680/IJIRCCE.2023.1110016 |** 

# **e-Expense: A Smart Approach to Track Everyday Expense**

**Ms. A.A.Mahaladar, Alok Kamble, Mayur Salunkhe, Prajyot Magdum, Ayan Nadaf** 

Guide, Sharad Institute of Technology Polytechnic (Yadrav-Ichalkaranji), India

Student, Department of Computer Engineering, Sharad Institute of Technology Polytechnic

(Yadrav-Ichalkaranji), India

Student, Department of Computer Engineering, Sharad Institute of Technology Polytechnic

(Yadrav-Ichalkaranji), India

Student, Department of Computer Engineering, Sharad Institute of Technology Polytechnic

(Yadrav-Ichalkaranji), India

Student, Department of Computer Engineering, Sharad Institute of Technology Polytechnic

(Yadrav-Ichalkaranji), India

**ABSTRACT**: Tracking regular expense is a key factor to maintain a budget. People often track expense using pen and paper method or take notes in a mobile phone or a computer. These processes of storing expense require further computations and processing for these data to be used as a trackable record. In this work, we are proposing an automated system named as eExpense to store and calculate these data. eExpnese is an application that runs on Android smartphones. By using this application, u[sers can save their expense by simp](mailto:Moreshubham324@gmail.com)ly scanning the bills or receipt [copies. This application e](mailto:Moreshubham324@gmail.com)xtracts the textual information from the receipts and saves the amount and description for further processing. It also monitors user's income by tracking the received SMS's from the user's saving accounts. By calculating income and expense it produces the user's balance in monthly and yearly basis. Overall, this is a smart automated solution for tracking expense.

**KEYWORDS**: smartphone; track expense; OCR; SMS tracking*.*

# **I. INTRODUCTION**

From the beginning of human civilization, people have exchanged their fortune with each other for buying or selling goods. It has become a crucial and unchangeable part of our daily life since then. Most of us have a fixed income and we get it in a timely basis (i.e. daily, monthly, yearly etc.). Moreover, everyone follows a strict budget of expense. Generally, the budget is assembled as per category. The categories are distinct, for example, food, entertainment, transportation, education, healthcare, clothing etc. However, the budget of expense is restricted to the income. For that reason, we need to track our expense so that it doesn't exceed our budget. In old days, people used to track their expense manually i.e., using pen and paper system which takes a lot of effort and time.

Nowadays, the availability of electronic devices like smartphones, computers have made our life a lot easier and faster. We can use computers to track our daily expense by using the online and offline software available. But the computer is not accessible all the time. The smart solution to but in a more automated and efficient way which takes less time.

In the proposed approach, users can store expense simply by scanning any bill or receipt paper with a smartphone camera. We have used Optical Character Recognition (OCR) [6] to extract the information from the bills or receipts. This approach is also capable of tracking savings from user's saving accounts by reading the SMS's automatically from the message application of the android device. All in all, we are proposing an automatic tracking system for credit and debit.

The sections are structured as follows: in Section 2, the background analysis is covered. It includes some of the popular applications which are available. Section 3 defines our approach. Section 4 includes the features and functions of our approach. In Section 5, the smart features and functionalities are described which make this app different. Sections 6 includes the system evaluation and Section 7 includes a conclusion.

RCCE

 **| e-ISSN: 2320-9801, p-ISSN: 2320-9798[| www.ijircce.com |](http://www.ijircce.com/) |Impact Factor: 8.379 || A Monthly Peer Reviewed & Referred Journal |** 

**|| Volume 11, Issue 10, October 2023 ||**

# **| DOI: 10.15680/IJIRCCE.2023.1110016 |**

# **II. RELATED WORKS**

There have been a lot of research regarding character recognition from documents and analyzing the acquired data. The development of different OCR engines has been a step forward in serving this purpose. Chaudhuri et. Al proposed a system which uses the OCR to read scripts written in two different languages

i.e. Bangla and Devnagari. As the two-language had a lot of the same features because of both having the same origin, so the system could read the two languages using the same process. A set of algorithms were used for document digitization, skew detection, text line segmentation and zone separation, word and character segmentation, character grouping into basic modifier and compound character category. The system performed best for single font scripts printed on the clear document. Drira et. al. [8] proposed a modification of Weickert coherence enhancing diffusion filter for which new constraints formulated by the addition of the Perona- Malik equation. This lead to the improvement of image quality of old documents. Qadri et. al.

The acquired data using OCR was then compared with the records on the database to find specific information about the vehicle. Wang et. al. [10] proposed a system for solving the end-to-end problem of worddetection and recognition in natural images.

database category wise. Our application structure has been divided into two major parts. One is debit and another is credit. All the expenditures are included in the debit part and the incomes are included in the credit part. The incomes are calculated automatically from the messages received in the inbox.

There are some additional features available in our system. The users can set a total budget for the whole month as well as for individual categories. The system will notify the users if they attempt to exceed the set budget. There is a pie chart (see figure 5) representation to summarize the total expense. A calendar view (see figure 6) is also available to show the expense histories of theusers.

Our approach solves many issues and limitations of the currently available expense tracking systems in the market. It saves a lot of time and efforts of the users as the major processing is automatically done by the application.

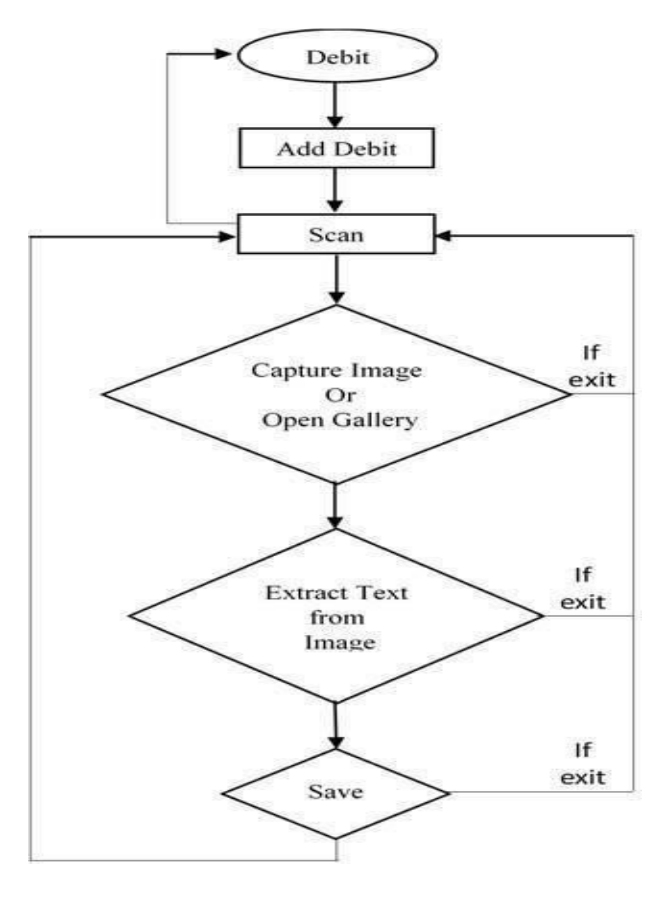

Fig.1 Debit Module

 **| e-ISSN: 2320-9801, p-ISSN: 2320-9798[| www.ijircce.com |](http://www.ijircce.com/) |Impact Factor: 8.379 || A Monthly Peer Reviewed & Referred Journal |** 

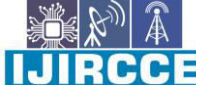

**|| Volume 11, Issue 10, October 2023 ||**

**| DOI: 10.15680/IJIRCCE.2023.1110016 |** 

For taking debit information, it is presumed that the users will take input data from money receipt with our automated solution or they will take input manually. The debit interface is designed keeping in mind that the users get the most benefit from our one- tap solution. To take debit information, the users will need to tap on the add button. It will open the phone camera. The image of any money receipt can be captured by the phone's camera or users can also use previous images from the gallery. After that, the intended texts are extracted from the image and provided in the debit interface for further modification.

Users will have category information, descriptionand total amount on the debit interface. The description and thetotal amount are automatically extracted from the receipt image. Users only need to select the category from the category selections. If the category already exists in the app then the users will select it otherwise users can also create new categories for future usage. Again, they also have the flexibility to change any of the automatically extracted information so that they can remove the wrong information before saving. Finally,users will need to give the approval to save the information. Figure 2 shows the debit input sample interface.

#### *A. Credit:*

The credit information can be stored using the mechanism from figure 3.

When users open the credit interface, the system reads all the messages from the user's messaging inbox. If the messages are from the bank about any transaction of credit, the app reads it and saves necessary information from the messages (SMS). There is also another option for saving credit. The users can manually give the input of credit in the app. After successfully saving the input, they can view the data on the list view. Figure4 shows the credit input technique.

Fig. 2 Credit Information Store

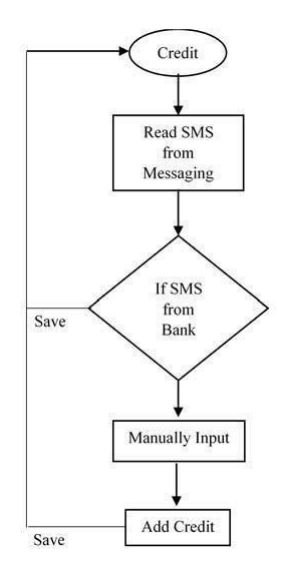

## *B. Balance:*

In balance interface, users can see two different types of pie charts, which are yearly and monthly balance. The pie charts represent the total estimation from all the categories (e.g., food, entertainment, transportation, education, healthcare, clothing, bank, groceries). Yearly balance includes the credit and debit information of a specific year. Monthly balance includes all the credit and debit information of 6 months.

#### *C. History:*

In the history section, users can see a calendar interface. In the calendar interface, users can tap and select a date and the total amount of expense on that date is shown. A user can also view category wise expense of a particular date. If a user wants, he can also see the whole history of inputs of a particular day. Figure 6 shows the history interface where the user can search for any specific day's expense. In the figure, the date 24 July 2017 is selected (i.e., tap to select any date) and the total expense amount is 5000.0 on that particular date. The information is shown category wise right below the total amount.

**IJIRCCE** 

 **| e-ISSN: 2320-9801, p-ISSN: 2320-9798[| www.ijircce.com |](http://www.ijircce.com/) |Impact Factor: 8.379 || A Monthly Peer Reviewed & Referred Journal |** 

**|| Volume 11, Issue 10, October 2023 ||**

**| DOI: 10.15680/IJIRCCE.2023.1110016 |** 

# **III. SYSTEM FUNCTIONALITIES**

The system has been designed following standard principles. Moreover, there are several specific contributions which make this app a novel approach while eliminating the issues with the traditional time-consuming approaches. The innovation of this system can be described as the following basis:

### *A. Interface Design:*

Our application is designed by following the Google Design Pattern rules [13, 14]. So that the users can use it with ease. The interface is simple and user-friendly. The contents of our application are divided into four major sections. Those are Debit, Credit, Balance, and History. The debits and credits are shown in different lists. The last entry is always on top of the list and the previous one is just below the last entry and so on. It allows users to access their latest entries first. Also, there is a search option for searching debit or credit entries. There is a floating action button on debit and credit interface (left section of figure 4) which is used to add new records. Therefore, new debit or credit entries can simply be added by tapping the floating add button. In the balance section, there are different pie charts showing the proportion of debits and credits (figure 5). The history section is represented by a calendar view (figure 6), where debit and credit entries of a particular date can be seen bytapping on a date.

#### *B. Smart Features:*

We have introduced some smart features in our application to save time and reduce the effort of the users. We used Optical Character Recognition (OCR) technique to take the input of a debit from the picture of receipts. OCR is the mechanical or electronic conversion of images of typed, handwritten or printed text into machine-encoded text [6]. It allows users to perform a debit entry by simply scanning a printed receipt. Our application will take the items and the amounts from the receipt and save them to the database

Then the message is scanned to find the amount by looking at every character to determine if it is a numeric digit or not. After finding the digits, all the consecutive digits are converted to a decimal number. The decimal number is the amount credited to the user's bank account. The amount is then saved to the database along with the category 'Bank' and the date when the message was receive.

There is another smart feature in our application which is called target allocation. The users can set their target of expense for an upcoming month. The target can be set category wise. After setting a target, the system always shows the status of the target amount vs expense of a particular category. The system notifies the users if they attempt to cross the allocated target for a particular category.

The search option of our application is very smart. Users can search debit or credit items by date, category, and amount. It is alsopossible to search for the combination of date, category andamount.

We have introduced a calendar view to represent the expense history. We added on tap event listener to all the calendar date items. Debit entries of a particular date are shown after tappinga particular date of the calendar.

## **IV. SYSTEM EVALUATION**

Usability testing has been used to evaluate our system. The essence of usability testing is to monitor users while they are using a system. This testing ensures the workable features and non-workable features from the users' feedback. The feedback proves to be a crucial part of the evaluation, which helps to design an efficient system.

We took the empirical approach [19] while we tried to examine and compare the usability of multiple conceptual designs. In the app market, we found several traditional apps which also calculate the day to day expenditure. By comparing with the investigated applications, we propose a better solution. To evaluate the usability of our system, we designed some of the experiments based on the following metrics:

- Time to complete a certain task.
- Success rate of task completion.
- Number of errors made.
- User rating.

We set the experiments in a controlled environmental setting with proper lighting conditions. We had a group of people of different ages. In total 18 participants contributed to this test. 8 of them were in the age range of 18-29, 6 of them were in the age range of 30-39 and 4 of them were in the age range of 40 and over. They were given a few tasks to complete. We tried to determine the performance of the users while theywere performing the tasks. Their satisfaction

 **| e-ISSN: 2320-9801, p-ISSN: 2320-9798[| www.ijircce.com |](http://www.ijircce.com/) |Impact Factor: 8.379 || A Monthly Peer Reviewed & Referred Journal |** 

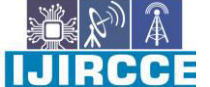

**|| Volume 11, Issue 10, October 2023 ||**

**| DOI: 10.15680/IJIRCCE.2023.1110016 |** 

level was also evaluated using questionnaires and interviews.

The participants were given two tasks: one for debit and onefor credit. For debit, five receipts of different categories (receiptfrom the grocery shop, cinema ticket, gas bill, restaurant bill and bus ticket) were provided. Participants had to take the input of date, category, description, and total amount. For credit, two different transaction information (mobile banking and cash credit) were provided where the percipients had to take the information of total amount, category type and description. They had to complete these tasks using traditional application (manual input) and eExpense**.** They were given 3 minutes (i.e., 180 seconds) to complete these two tasks. The results were analyzed based on the total time taken to complete the tasks andaverage success rate.

The basis is the followings:

Total time = Average time to complete given tasks.

Success rate =  $\frac{\text{Complete} \text{ } taxc \text{ in given time}}{100} \times 100$ 

Total tackc

# **V. CONCLUSION**

In today's world, time is the most valuable asset because people lack ample of it. People are obsessed with completing tasks in lesser time and our system is an approach serving this purpose. After all, automation is the way of future and eExpense can be a step towards it. The application still has a lot of aspects that need to be improved. On that note, the user has to set the region of the receipt to have a better result. Again, the performance of the character recognition from the receipt declines in low lights. Therefore, this system triggers few research scopes which can be a starting point for the improvement of the proposed approach.

# **REFERENCES**

1. (2016). Retrieved 09 02, 2016, from Gantt ChartsWeb site: http://www.gantt.com/creating-gantt-charts.htm Entity Relationship. (2016). Retrieved 09 02, 2016, from Creately Website[:https://creately.com/app/#](https://creately.com/app/) Fowler, M. (2004).

2. UML Distilled Third Edition A Brief Guide To TheStandard Object Modelling Language. Addison-Wesely. Retrieved12 14, 2016

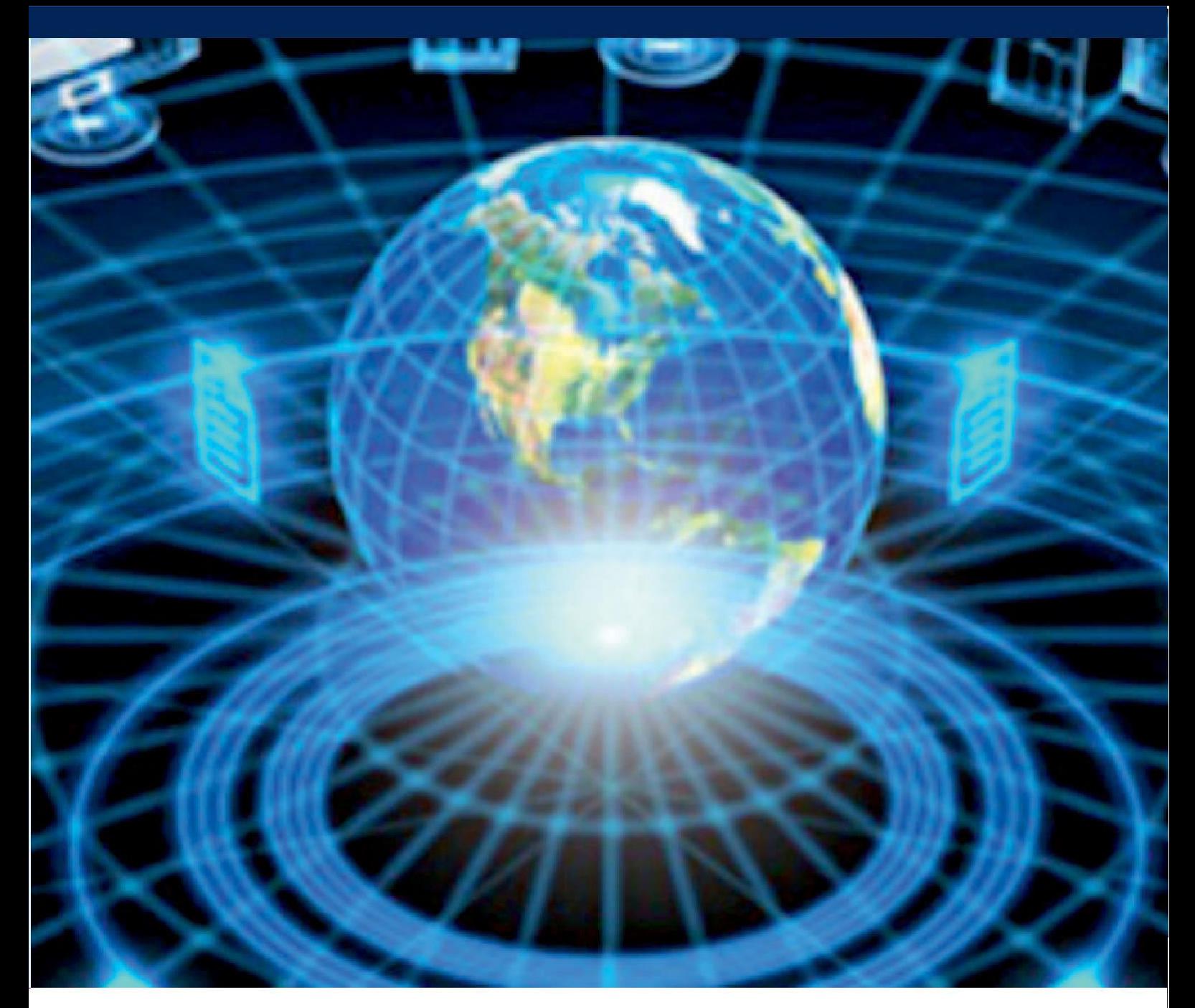

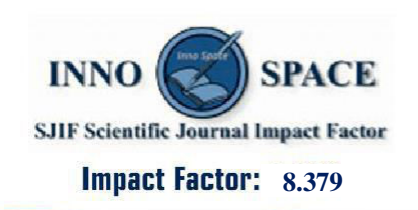

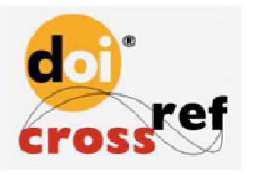

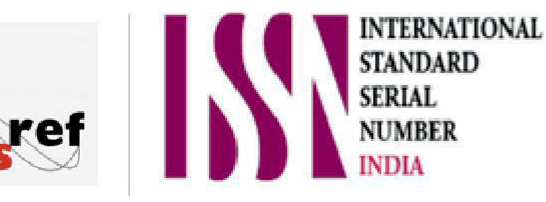

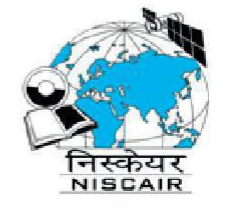

# **INTERNATIONAL JOURNAL** OF INNOVATIVE RESEARCH

IN COMPUTER & COMMUNICATION ENGINEERING

 $\Box$  9940 572 462  $\odot$  6381 907 438  $\boxtimes$  ijircce@gmail.com

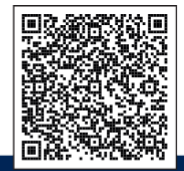

www.ijircce.com